## Creator3 Pro\_ホットスポット接続方法

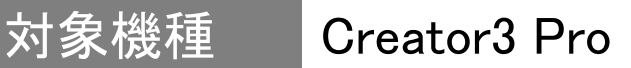

1 本体側でセットアップ

1-1 「ツール」⇒「設定」を選択します。

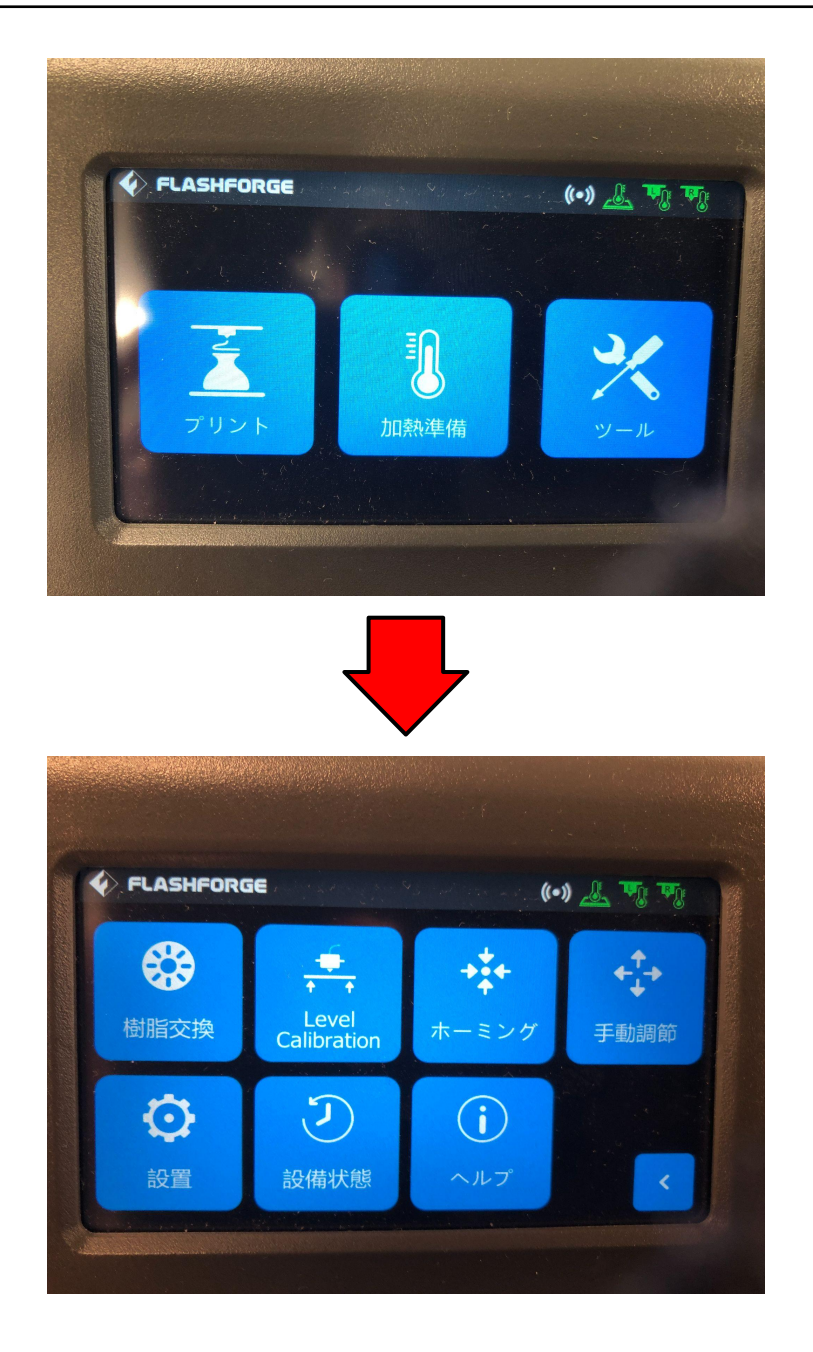

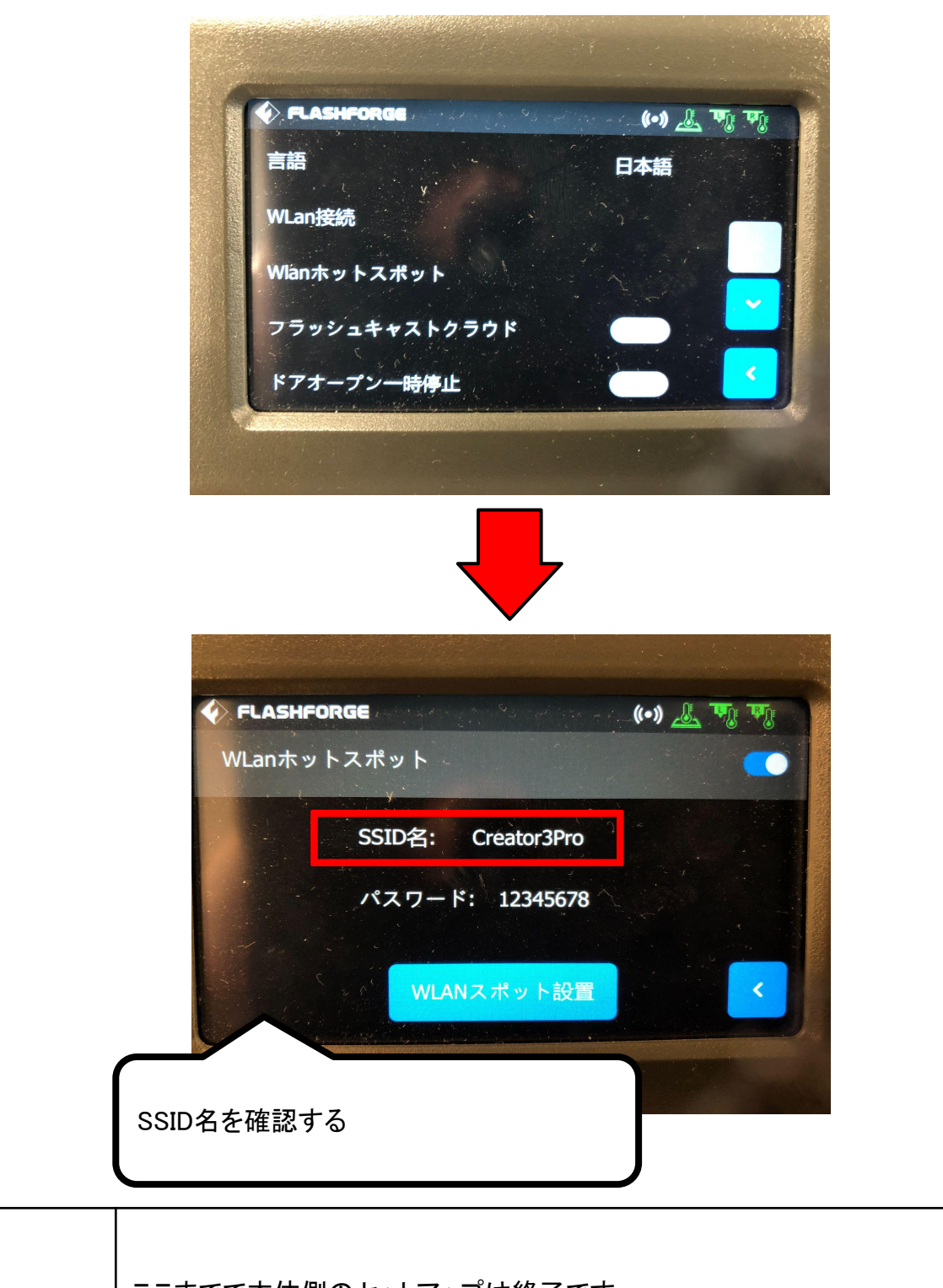

-2-

## 2 パソコン側でホットスポットの選択

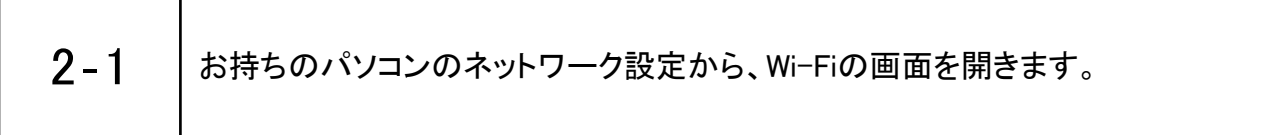

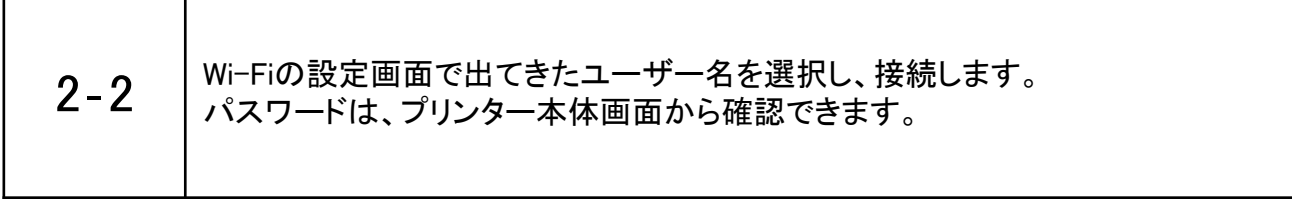

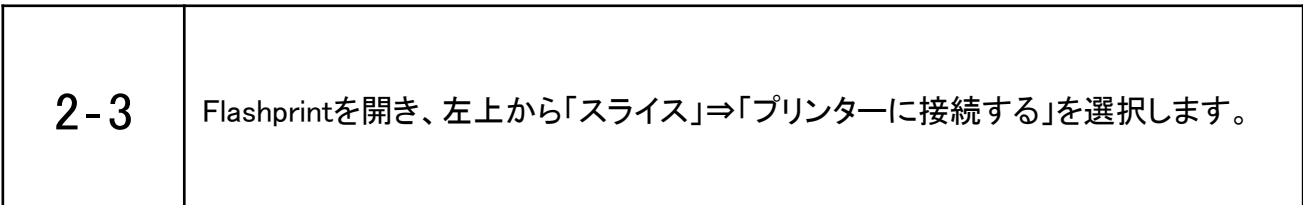

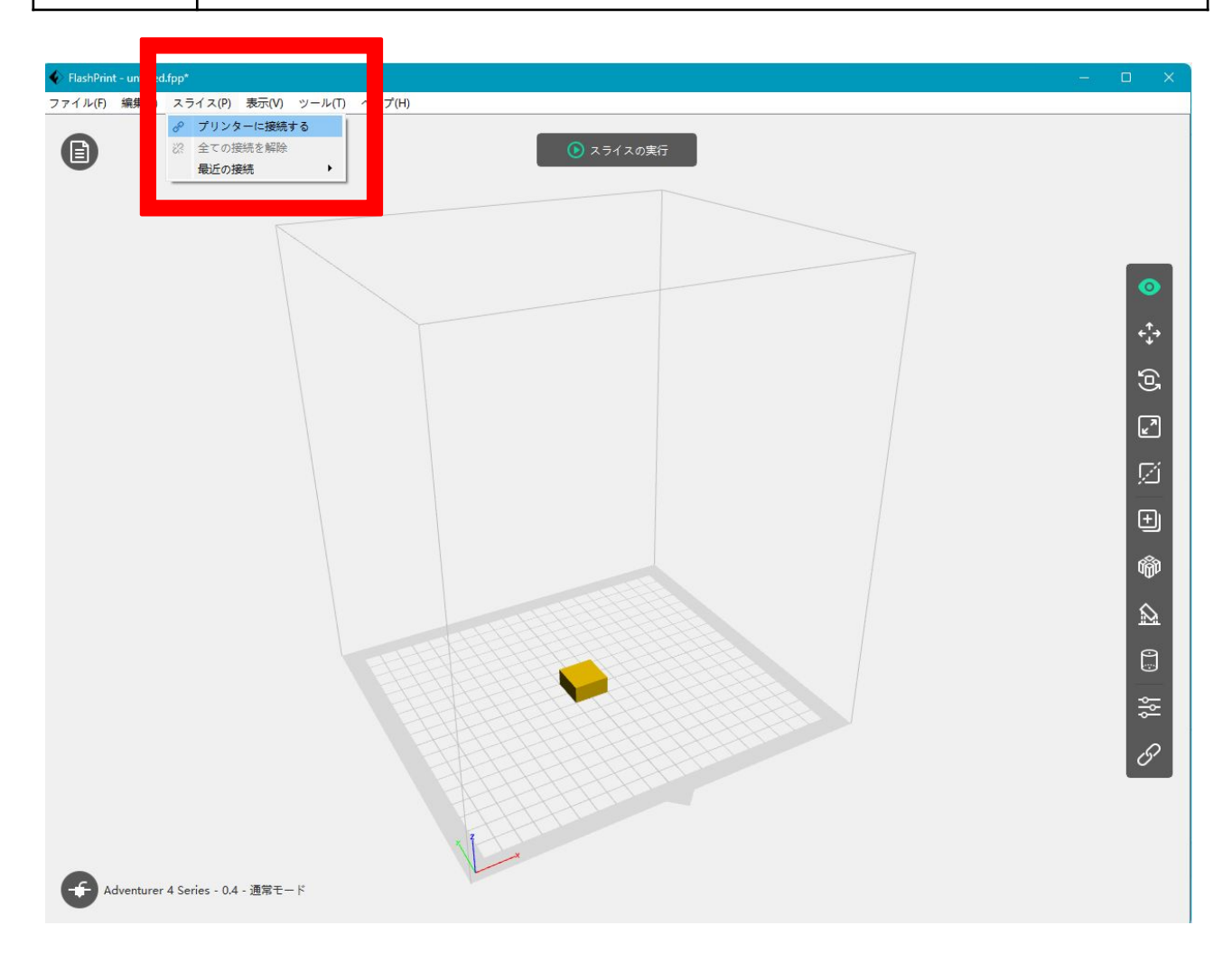

-3-

2-4 「自動スキャン」を押し、該当機種の矢印マークを押すと接続されます。

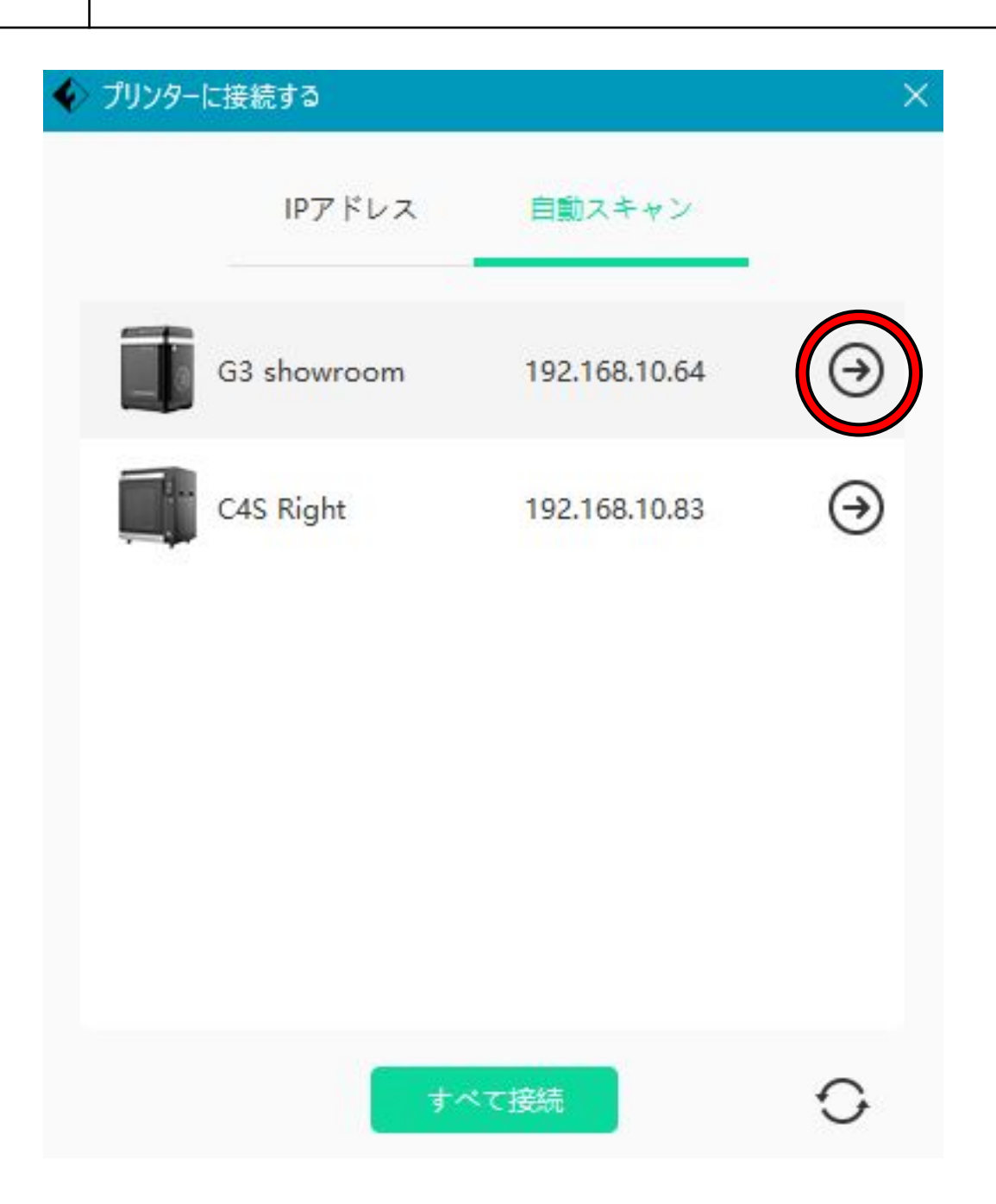

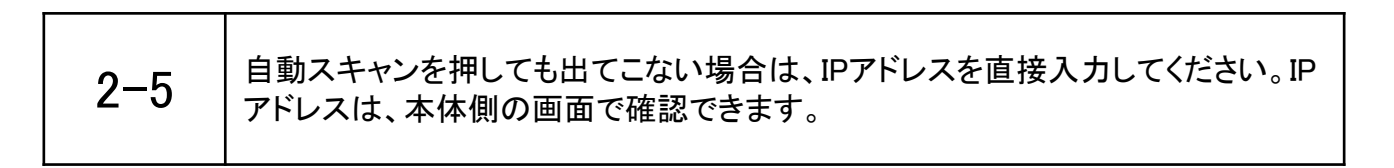